# Register your product and get support at www.philips.com/welcome

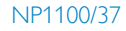

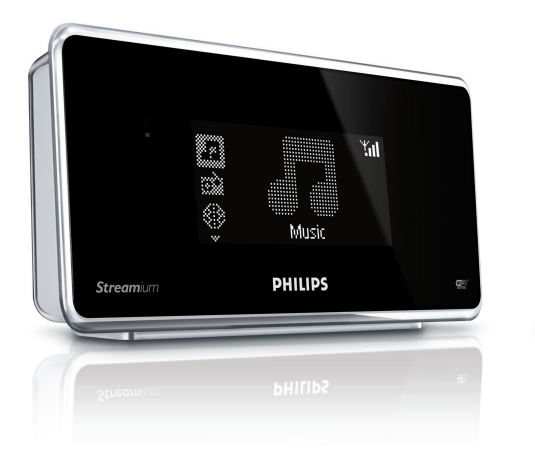

 $\overline{1}$ 7

PHILIPS

ä.

 $\overline{1}$ 

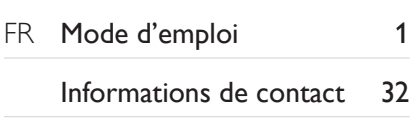

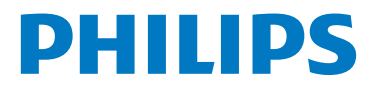

# <span id="page-1-0"></span>Table des matières

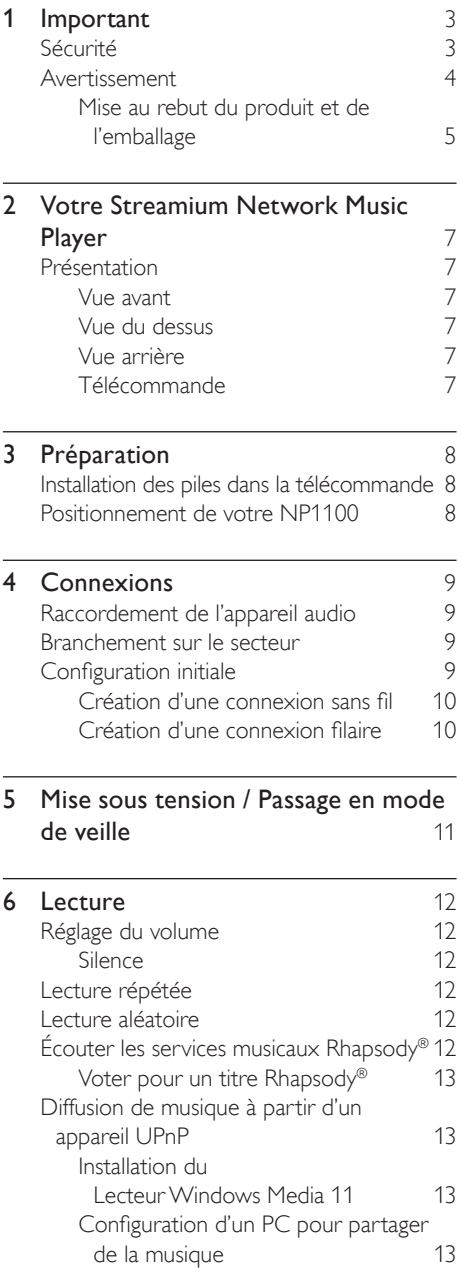

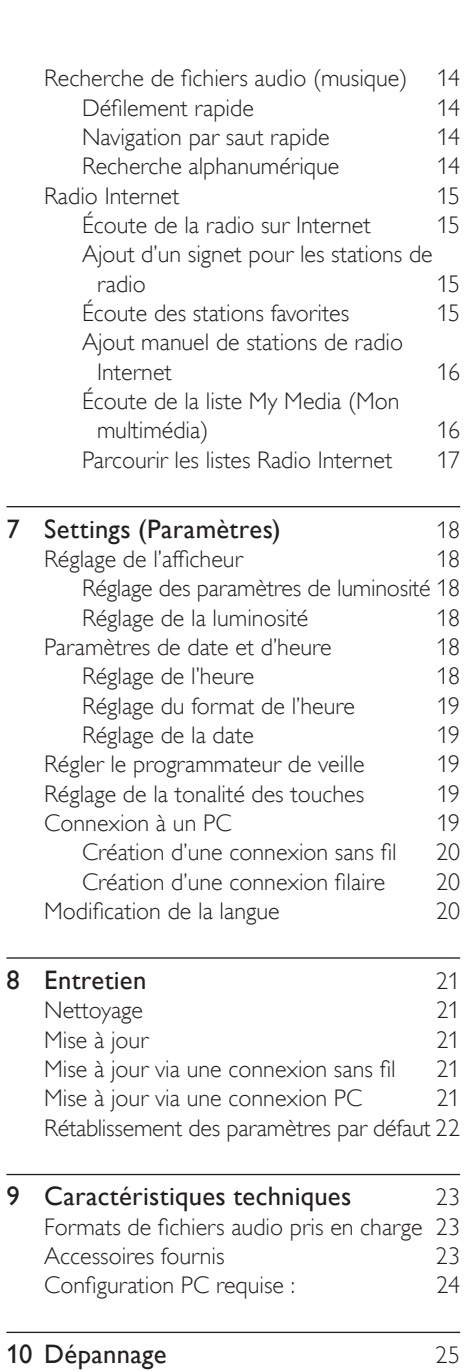

11 Glossaire [26](#page-25-0)

# <span id="page-2-0"></span>**Important**

# <span id="page-2-1"></span>Sécurité

Apprenez la signification de ces symboles de sécurité

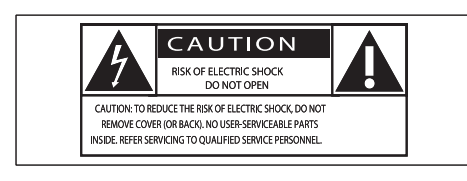

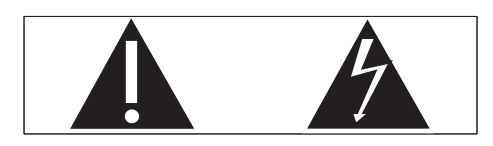

Ce symbole éclair signifie que les composants non-isolés de votre appareil peuvent provoquer une décharge électrique. Pour la sécurité de votre entourage, ne retirez pas le couvercle du produit.

Le point d'exclamation signale des points importants et vous invite à consulter la documentation fournie afin d'éviter tout problème de fonctionnement et de maintenance.

AVERTISSEMENT : afin de limiter les risques d'incendie ou de décharge électrique, cet appareil doit être conservé à l'abri de la pluie ou de l'humidité. Aucun objet rempli de liquide, tel qu'un vase par exemple, ne doit être placé sur l'appareil.

ATTENTION : pour éviter tout risque de décharge électrique, veillez à aligner la broche large de la fiche sur l'encoche large correspondante, en l'insérant au maximum.

- $(1)$  Lisez attentivement ces consignes.
- Conservez soigneusement ces consignes.
- $\overline{a}$  Tenez compte de tous les avertissements.
- Respectez toutes les consignes.
- $(5)$  N'utilisez pas cet appareil à proximité d'une source d'eau.
- $(6)$  Nettoyez l'appareil avec un chiffon sec uniquement.
- g Évitez d'obstruer les orifices de ventilation. Installez l'appareil conformément aux consignes du fabricant.
- $\left( \n\begin{array}{cc} 8 \end{array} \right)$  Évitez d'installer l'appareil à proximité des sources de chaleur telles que des radiateurs, registres de chaleur, poêles ou autres appareils (amplificateurs par exemple) produisant de la chaleur.
- (9) Pour les pays dont l'alimentation secteur est polarisée, respectez la fonction de sécurité de la fiche polarisée ou de mise à la terre. Une fiche polarisée possède deux broches dont l'une est plus large que l'autre. Une fiche de mise à la terre possède deux broches et une patte de mise à la terre. La broche large ou la troisième patte sont fournies pour des raisons de sécurité. Si la fiche fournie n'est pas adaptée à votre support de prise, demandez à un électricien de vous le remplacer.

Remarques : pour éviter tout risque d'électrocution, veillez à aligner la broche large de la fiche sur l'orifice large correspondant, en l'insérant au maximum.

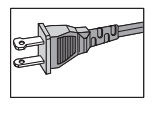

- (10) Évitez de marcher sur le cordon d'alimentation ou de le pincer, notamment au niveau des fiches, des prises de courant et de son point de sortie sur l'appareil.
- (11) Utilisez uniquement les pièces de fixation/ accessoires spécifié(e)s par le fabricant.
- (12) Utilisez uniquement l'appareil avec le chariot, le socle, le trépied, le support

ou la table spécifié(e) par le fabricant ou vendu(e) avec l'appareil. Lorsque vous utilisez un chariot, prenez garde à ne pas le faire basculer avec l'appareil lorsque vous le déplacez. Vous risqueriez de vous blesser.

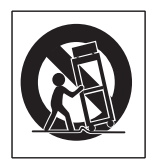

- Débranchez cet appareil en cas d'orage ou pendant les longues périodes d'inutilisation.
- (14) Confiez toutes les tâches de maintenance à un personnel qualifié. Des travaux de maintenance sont nécessaires en cas d'endommagement de l'appareil : par exemple, endommagement du cordon d'alimentation ou de la fiche, déversement de liquide ou chute d'objets à l'intérieur de l'appareil, exposition de l'appareil à la pluie ou à l'humidité, dysfonctionnement ou chute de l'appareil.
- (15) Utilisation des piles ATTENTION – Pour éviter les fuites de piles pouvant endommager l'appareil ou entraîner des blessures corporelles ou des dégâts matériels, respectez les consignes suivantes :
	- Installez correctement toutes les piles, en prenant garde aux sens + et - indiqués sur l'appareil. •
	- Ne mélangez pas les piles (neuves et anciennes, au carbone et alcalines, etc.). •
	- Retirez les piles du compartiment si vous n'utilisez pas l'appareil pendant une longue période. •
- p Votre appareil ne doit pas être exposé aux fuites goutte à goutte ou aux éclaboussures.
- $(17)$  Ne placez pas d'objets susceptibles d'endommager votre appareil à proximité de celui-ci (par exemple, objets remplis de liquide ou bougies allumées).
- (18) Ce produit peut contenir du plomb et du mercure. La mise au rebut de ces substances peut être réglementée afin de préserver l'environnement. Pour plus d'informations sur le traitement ou le recyclage des produits, veuillez contacter les autorités locales ou l'Electronic Industries Alliance à l'adresse www.eiae. org.

## Avertissement

- Ne retirez jamais le boîtier de ce NP1100.
- Ne graissez jamais aucun composant de ce NP1100.
- Placez le NP1100 sur une surface plane, rigide et stable.
- Ne posez jamais le NP1100 sur un autre équipement électrique.
- Utilisez le NP1100 uniquement en intérieur. Éloignez le NP1100 des sources d'eau ou d'humidité, ou d'objets remplis d'eau.
- Conservez le NP1100 à l'abri des rayons du soleil, des flammes nues et de toute source de chaleur.

# <span id="page-3-0"></span>Avertissement

### Remarques sur la conformité Avertissement

Mmodificações não autorizadas pelo fabricante, podem causar danos na operação deste aparelho. •

### Pour les États-Unis :

À l'issue des tests dont il a fait l'objet, cet équipement a été déclaré conforme à la section 15 de la réglementation FCC applicable aux appareils numériques de classe B. Ces limites sont conçues pour fournir une protection suffisante contre les interférences nuisibles dans les installations résidentielles. Cet équipement génère, utilise et peut émettre des ondes radioélectriques. Il est susceptible de créer des interférences nuisibles dans les communications radioélectriques s'il

n'est pas installé ou utilisé conformément aux instructions. Cependant, l'absence d'interférences dans une installation particulière n'est pas garantie. Dans le cas où cet équipement créerait des interférences avec la réception radio ou télévisée, ce qui peut être vérifié en éteignant et en rallumant l'appareil, il est conseillé d'essayer de corriger ces interférences en appliquant une ou plusieurs des mesures suivantes :

- réorienter ou déplacer l'antenne de réception ; •
- augmenter la distance entre l'équipement et le récepteur ; •
- relier l'équipement à une prise de courant située sur un circuit différent de celui sur lequel le récepteur est connecté ; •
- prendre conseil auprès d'un distributeur ou d'un technicien radio/TV qualifié. •

#### Pour le Canada :

Cet appareil numérique n'émet pas de bruits radioélectriques dépassant les limites applicables aux appareils numériques de Class B prescrites dans le Règlement sur le Brouillage Radioélectrique édicté par le Ministère des Communications du Canada. Cet appareil numérique de la classe B est conforme à la norme NMB-003 du Canada.

Déclaration de conformité Numéro de modèle: NP1100/37 Raison sociale: Philips Partie responsable: Philips Consumer Lifestyle

A Division of Philips **Electronics** North America Corp. P.O. Box 671539 Marietta, GA 30006-0026 1-800-PHILIPS (744-5477)

Déclaration de la FCC relative à l'exposition au rayonnement :

Cet appareil est conforme aux limites d'exposition au rayonnement établies par la FCC pour un environnement non contrôlé. Cet appareil doit être installé et utilisé à une distance minimum de 20 cm entre l'élément rayonnant et vous-même.

Cet émetteur ne doit pas être placé ou utilisé conjointement avec toute autre antenne ou émetteur.

#### Symbole d'équipement de classe II

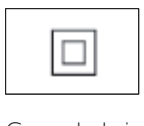

Ce symbole indique que l'appareil est équipé d'un système de double isolation.

#### Sécurité d'écoute Écoutez à volume moyen :

L'utilisation des écouteurs à un volume élevé peut entraîner des pertes auditives. Ces écouteurs peuvent produire des niveaux sonores nuisibles à l'ouïe d'une personne normale, même si l'exposition est inférieure à une minute. Ces niveaux sonores élevés sont destinés aux personnes ayant déjà subi une diminution de leurs capacités auditives. Le son peut être trompeur. Au fil du temps, votre niveau de confort auditif s'adapte à des volumes plus élevés. Après une écoute prolongée, un niveau sonore élevé et nuisible à vos capacités auditives pourra vous sembler normal. Pour éviter cela, réglez le volume à un niveau non nuisible assez longtemps pour que votre ouïe s'y habitue et ne le changez plus. Pour définir un volume non nuisible :

Réglez le volume sur un niveau peu élevé. Augmentez progressivement le volume jusqu'à ce que votre écoute soit confortable et claire, sans distorsion.

Limitez les périodes d'écoute :

Une exposition prolongée au son, même à des niveaux normaux et non nuisibles, peut entraîner des pertes auditives.

Veillez à utiliser votre équipement de façon raisonnable et à interrompre l'écoute de temps en temps.

Veillez à respecter les recommandations suivantes lors de l'utilisation de vos écouteurs. Écoutez à des volumes raisonnables pendant des durées raisonnables.

Veillez à ne pas régler le volume lorsque votre ouïe est en phase d'adaptation.

Ne réglez pas le volume à un niveau tel qu'il masque complètement les sons environnants. Faites preuve de prudence dans l'utilisation des écouteurs ou arrêtez l'utilisation dans des situations potentiellement dangereuses. N'utilisez pas les écouteurs lorsque vous conduisez ou que vous êtes en vélo, sur un skate, etc. : cette utilisation peut s'avérer dangereuse sur la route et est illégale dans de nombreuses régions.

## <span id="page-5-0"></span>Mise au rebut du produit et de l'emballage

Votre produit a été conçu et fabriqué à l'aide de matériaux et composants de haute qualité, recyclables et réutilisables.

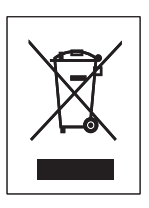

Le symbole de poubelle barrée sur un produit indique que ce dernier est conforme à la directive européenne 2002/96/EC Veuillez vous renseigner sur les systèmes locaux de collecte des produits électriques ou électroniques.

Veillez à respecter les réglementations locales ; ne mettez pas votre ancien produit au rebut avec vos déchets ménagers. La mise au rebut citoyenne de votre ancien produit permet de protéger l'environnement et la santé.

Tout emballage superflu a été omis. Nous avons fait de notre mieux pour que l'emballage soit facilement séparable en mono matériaux. Respectez les réglementations locales pour mettre les emballages au rebut.

#### Informations sur l'environnement

Tout emballage superflu a été omis. Nous avons fait notre possible pour permettre une séparation facile de l'emballage en trois matériaux : carton (boîte), polystyrène moussé

(qui amortit les chocs) et polyéthylène (sacs, feuille protectrice en mousse).

Votre appareil se compose de matériaux recyclables et réutilisables à condition d'être démontés par une entreprise spécialisée. Respectez les réglementations locales pour vous débarrasser des emballages, des piles usagées et de votre ancien équipement.

#### Informations relatives à la mise au rebut des piles

Les piles (notamment la batterie rechargeable intégrée) contiennent des substances pouvant polluer l'environnement. Avant de jeter l'appareil, apportez-le toujours dans un point de collecte officiel pour retirer toute batterie intégrée. Toutes les piles doivent être mises au rebut dans un point de collecte officiel.

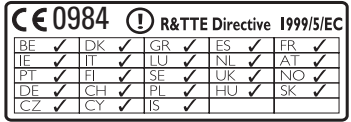

# <span id="page-6-0"></span>2 Votre Streamium Network Music Player

Félicitations pour votre achat et bienvenue dans le monde de Philips !

Pour profiter pleinement de l'assistance offerte par Philips, enregistrez votre produit à l'adresse suivante : www.philips.com/welcome.

# <span id="page-6-1"></span>Présentation

## <span id="page-6-2"></span>Vue avant

a DISPLAY

## <span id="page-6-3"></span>Vue du dessus

1 OPOWER ON / STANDBY

### <span id="page-6-4"></span>Vue arrière

- a Prises (rouge/blanche) LINE OUT
- (2) Prise DIGITAL OUT
- $\Omega$  Prise  $\Omega$
- (4) Prise ETHERNET
- (5) Prise POWER SUPPLY

## <span id="page-6-5"></span>Télécommande

Vous pouvez aussi contrôler votre NP1100 à l'aide de la télécommande.

- $(1)$   $\circ$
- (2) Music
- (3) Internet Radio
- (4) Music Services , fonction facultative disponible dans certaines zones géographiques
- (5) Settings
- (6) Repeat
- $(7)$  Shuffle , lecture aléatoire
- (8) Favorites
- i DIM ,réglage de l'afficheur
- $(10)$  Home
- (11) Search
- $(12)$   $\triangle \blacktriangledown \triangle \blacktriangleright$  Navigation
- $\overline{(13)}$  OK /  $\blacktriangleright$  II Confirmation / lecture/pause
- (14) << Retour arrière
- $(15)$   $\rightarrow$  Avance rapide
- $\overline{(16)}$  **A**Rate
- $\widehat{17}$  $\blacksquare$
- (18) Mute
- $(19) VOL +$
- $(20)$  a/A
- (21) Clear

# <span id="page-7-0"></span>3 Préparation

## <span id="page-7-1"></span>Installation des piles dans la télécommande

## Attention

- Risque d'explosion ! Tenez les piles à l'abri de toute source de chaleur, des rayons du soleil ou du feu. Ne les jetez jamais au feu.
- Risque d'impact sur l'autonomie des piles ! Ne mélangez jamais plusieurs marques ou types de piles.
- Risque d'endommagement du produit ! Retirez les piles de la télécommande si vous ne l'utilisez pas pendant une longue durée.
- 1 Ouvrez le compartiment des piles.<br>2 losérez 2 piles AAA en respectant
- 2 Insérez 2 piles AAA en respectant la polarité (+/-) indiquée.
- 3 Refermez le compartiment des piles.

## <span id="page-7-2"></span>Positionnement de votre NP1100

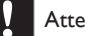

#### Attention

- Risque d'endommagement du produit ! Placez le NP1100 sur une surface plane, régulière et suffisamment solide pour supporter le poids du NP1100.
- Risque d'interférence ! Tenez le NP1100 éloigné des téléviseurs, magnétoscopes et autres sources de rayonnement.

# <span id="page-8-0"></span>**Connexions**

# <span id="page-8-1"></span>Raccordement de l'appareil audio

- 1 À l'aide des câbles audio rouge et blanc fournis, connectez les prises AUX IN du système audio aux [prises](#page-6-4) (voir 'Vue arrière' à la page [7](#page-6-4))LINE OUT[rouge et blanch](#page-6-4)e (voir 'Vue arrière' à la page [7](#page-6-4)) du NP1100.
- 2 Définissez la source du système audio sur « AUX ».
- 3 Contrôlez le du système audio comme vous le feriez normalement.

# <span id="page-8-2"></span>Branchement sur le secteur

### Avertissement

Risque d'endommagement du produit ! Vérifiez que • la tension d'alimentation correspond à la valeur de tension imprimée au dos ou sous le NP1100.

1 Branchez le NP1100 sur le secteur.

  $\odot$  $\circledcirc$ 6 **DHILIP**  $^{\circ}$   $\circ$   $\circ$   $\circ$ 

Le NP1100 se met sous tension ; il est prêt à l'emploi.

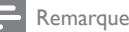

#### Vous trouverez les caractéristiques à l'<type plate location> de votre NP1100. •

# <span id="page-8-3"></span>Configuration initiale

Lorsque vous branchez votre NP1100 à la source d'alimentation pour la première fois, le lecteur lance une brève démonstration, puis affiche le menu des langues :

- **1** Appuyez sur  $\blacktriangle\blacktriangledown$  pour sélectionner la langue, puis appuyez sur  $\blacktriangleright$ .
	- → Le menu relatif au format de la date apparaît à l'écran.
- 2 Appuyez sur  $\blacktriangle\blacktriangledown$  pour sélectionner le format de la date, puis appuyez sur  $\blacktriangleright$ .
	- → Le menu relatif au format de l'heure apparaît à l'écran.
- **3** Appuyez sur  $\blacktriangle\blacktriangledown$  pour sélectionner le format de l'heure, puis appuyez sur ▶.
	- **→** Le menu de réglage de la date apparaît à l'écran.
- $4$  Appuyez sur  $4$  pour sélectionner la date, puis appuyez sur  $\blacktriangleright$ .
	- Le menu de réglage de l'heure apparaît » à l'écran.
- 5 Appuyez sur  $\blacktriangle\blacktriangledown$  pour sélectionner l'heure, puis appuyez sur  $\blacktriangleright$ .
	- **→** Le menu relatif au réseau apparaît à l'écran.
- 6 Pour poursuivre la configuration, accédez à l'un des chapitres suivants :
- Configuration initiale [: configuration sans fil](#page-9-0) (voir 'Création d'une connexion sans fil' à la page [10](#page-9-0)) •
- [Configuration initiale](#page-9-1) : configuration filaire (voir 'Création d'une connexion filaire' à la page [10](#page-9-1)) •

## Conseil

Après cette configuration initiale, vous pouvez modifier • la langue ainsi que la date et l'heure dans le menu Paramètres.

## <span id="page-9-0"></span>Création d'une connexion sans fil

- 1 Munissez-vous de votre nom de réseau et de votre mot de passe de réseau ou de la clé de chiffrement.
- 2 Suivez les étapes du chapitre relatif à la [configuration initiale du lecteu](#page-8-3)r (voir 'Configuration initiale' à la page [9](#page-8-3)) jusqu'à l'affichage des options du menu réseau [Recherche de réseaux] ou [SSID].
- **3** Appuyez sur  $\blacktriangle\blacktriangledown$  pour sélectionner [Recherche de réseaux], puis appuyez sur ь .
- 4 Appuyez sur  $\blacktriangle\blacktriangledown$  pour sélectionner [Sans fil], puis appuyez sur  $\blacktriangleright$ .
- 5 Appuyez sur  $\blacktriangle\blacktriangledown$  pour sélectionner votre réseau local avec un accès Internet sans fil à haut débit, puis appuyez sur  $\blacktriangleright$ .
	- Entrez la clé de cryptage (si nécessaire). •
- **6** Sélectionnez [Automatique]  $>$  (Activer proxy ?) [Non (par défaut)].
	- **→** Un message de confirmation s'affiche sur votre NP1100 une fois les paramètres enregistrés.

## <span id="page-9-1"></span>Création d'une connexion filaire

- 1 Connectez votre NP1100 au routeur raccordé au PC à l'aide d'un câble Ethernet (vendu séparément).
- 2 Vérifiez que le routeur est allumé.<br>3 Suivez les étanes du chanitre relati
- 3 Suivez les étapes du chapitre relatif à la [configuration initiale du lecteu](#page-8-3)r (voir 'Configuration initiale' à la page [9](#page-8-3)) jusqu'à l'affichage des options du menu réseau [Recherche de réseaux] ou [SSID].

 $4$  Appuyez sur  $\blacktriangle\blacktriangledown$  pour sélectionner **[Recherche de réseaux]**, puis appuyez sur ы .

 $5$  Appuyez sur  $4$  pour sélectionner [Filaire], puis appuyez sur ▶.

- 6 Sélectionnez [Automatique] (DHCP).<br>7 Sélectionnez (Activer propr) [Non (1)
	- Sélectionnez (Activer proxy ?) [Non (par défaut)].
		- → Un message de confirmation s'affiche sur votre NP1100 une fois les paramètres enregistrés.

# <span id="page-10-0"></span>5 Mise sous tension / Passage en mode de veille

Vous pouvez sélectionner les états suivants :

- Activé •
- Veille •
	- La touche  $\Theta$  de la télécommande permet de mettre le NP1100 sous tension. •
	- Le NP1100 mémorise la dernière source audio sélectionnée. •

#### Remarque

En mode d'arrêt, si vous n'appuyez sur aucune touche • pendant 20 minutes, le NP1100 passe en mode veille.

- 1 Pour mettre le NP1100 sous tension, appuyez sur  $\Phi$ .
- 2 Pour faire passer le NP1100 en mode veille, appuyez sur  $\Phi$ .

# <span id="page-11-0"></span>6 Lecture

Les opérations de lecture, de mise sur pause et d'arrêt de la télécommande du NP1100 sont identiques pour toutes les sources de musique choisies :

- 1 Appuyez sur Home.
- 2 Appuyez sur  $\blacktriangle\blacktriangledown$  pour sélectionner source, puis appuyez sur  $\blacktriangleright$ .
- Appuyez sur ▲▼, puis sur ▶ pour sélectionner les options.
- Appuyez sur **OK / ▶ II** pour lancer la lecture.
	- Appuyez sur OK / ▶ II pour alterner entre la mise sur pause et la lecture. •
- **5** Appuyez sur **p**our arrêter la lecture.

## Conseil

Les chapitres suivants présentent les options de lecture • et les sources de musique disponibles.

# <span id="page-11-1"></span>Réglage du volume

Au cours de la lecture, appuyez sur + Vol - pour régler le volume.

## <span id="page-11-2"></span>Silence

Vous avez la possibilité de couper le son de votre appareil.

- 1 Au cours de la lecture, appuyez sur Mute.
	- Pour réactiver le son, appuyez de nouveau sur Mute. •

# <span id="page-11-3"></span>Lecture répétée

Vous pouvez répéter un ou l'ensemble des fichiers de la sélection en cours.

- 1 En mode lecture, appuyez sur Repeat pour activer la fonction de répétition comme suit :
	- [Répéter 1] •
	- Le fichier audio en cours est répété en continu jusqu'à ce que l'utilisateur sélectionne un autre mode ou réglage. •
	- [Répéter tout] •
	- Tous les fichiers audio de la sélection en cours sont répétés en continu jusqu'à ce que l'utilisateur sélectionne un autre mode ou réglage. •
	- [Désactivé](par défaut) •

# <span id="page-11-4"></span>Lecture aléatoire

Vous pouvez lire les fichiers audio de la sélection en cours de façon aléatoire.

- En cours de lecture, appuyez sur Shuffle pour activer ou désactiver la fonction de lecture aléatoire.
	- → Lorsque vous activez cette fonction, les fichiers audio de la sélection en cours sont lus de façon aléatoire.

## <span id="page-11-5"></span>Écouter les services musicaux Rhapsody®

### Remarque

- Cette fonction nécessite un accès Internet à haut débit. •
- Cette fonction nécessite un compte Rhapsody®. •
- Cette fonction n'est disponible que dans certaines zones géographiques.

Rhapsody® est un service musical en ligne qui permet d'accéder à une audiothèque numérique pour écouter des titres à la demande. Votre NP1100 est compatible avec ce service en ligne.

Les fonctions disponibles sont les suivantes :

[Ma bibliothèque] (composition de la bibliothèque musicale Rhapsody) •

- [Guide musique] (guide pour les services musicaux Rhapsody) •
- **[Recherche]** (recherche de titres dans la bibliothèque musicale Rhapsody) •
- [Chaînes] (sélection de chaînes musicales virtuelles sur Internet, moyennant des options de genre et diverses fonctions) •
- [Listes lecture] (création et sélection de vos propres listes de lecture) •
- [Gestion de compte] (gestion de votre compte Rhapsody) •
- 1 Vérifiez que le NP1100 est bien sous tension.
- 2 Assurez-vous que le NP1100 est connecté à Internet.
- 3 Appuyez sur Home.
- $4$  Sélectionnez [Services musique] > [Rhapsody].
- 5 Suivez les instructions à l'écran
	- [Rhapsody] pour sélectionner les services disponibles. •
	- [Gestion de compte] Instructions de connexion avec un compte complet. •
- 6 Appuyez sur  $\blacktriangle\blacktriangledown$  pour sélectionner, puis appuyez sur  $\blacktriangleright$ .
	- Pour revenir au menu Home (Accueil), appuyez sur Home. •

Remarque

• Les services en ligne Rhapsody® auxquels vous avez accès sont fonction du type de votre compte.

## <span id="page-12-0"></span>Voter pour un titre Rhapsody®

Vous avez la possibilité de donner votre avis sur un titre à l'aide de la télécommande.

- 1 En cours de navigation dans la bibliothèque musicale Rhapsody® sur votre NP1100, appuyez sur ▲Rate▼ pour donner votre avis sur la piste en cours.
	- → Vous pouvez ainsi lui attribuer un certain nombre d'étoiles.

→ Pour revenir au menu Home (Accueil), appuyez sur Home.

#### **Remarque**

Les services en ligne Rhapsody® auxquels vous avez • accès sont fonction du type de votre compte.

# <span id="page-12-1"></span>Diffusion de musique à partir d'un appareil UPnP

Vous pouvez diffuser de la musique en mode sans fil sur le NP1100 à partir d'un PC connecté si vous y installez le Lecteur Windows Media 11 et configurez le PC pour partager votre musique. (Si le Lecteur Windows Media 11 est déjà installé sur le PC, vous pouvez passer la section d'installation et poursuivre la configuration. Pour tout autre lecteur multimédia, consultez les instructions fournies avec le lecteur.)

## <span id="page-12-2"></span>Installation du Lecteur Windows Media 11

- Insérez le CD logiciel fourni dans votre PC.
	- → L'exécution automatique commence.
	- → Si l'exécution automatique ne se lance pas, cliquez sur l'icône xxx\_Installer de votre programme Explorer.
- 2 Suivez les instructions qui apparaissent à l'écran pour installer le LecteurWindows Media 11.

## <span id="page-12-3"></span>Configuration d'un PC pour partager de la musique

Vous pouvez partager de la musique à partir d'un PC avec le NP1100. Dans ce chapitre, il est expliqué comment configurer votre PC pour partager de la musique.

1 Suivez les instructions pour installer le Lecteur Windows Media 11.

- 2 Sur votre PC, cliquez sur Démarrer > Programmes > Lecteur Windows Media.
- 3 Dans l'interface du Lecteur Windows Media, cliquez sur le menu déroulant Bibliothèque et sélectionnez Partage des fichiers multimédias....
- 4 Dans la fenêtre contextuelle Partage des fichiers multimédias, cochez la case Partager mes fichiers multimédias, puis confirmez en cliquant sur OK.
	- → Lorsque le NP1100 est connecté à votre réseau domestique, NP1100 s'affiche à l'écran avec une icône d'alerte :
- 5 Cliquez sur le NP1100.<br>6 Sélectionnez Autoriser
- Sélectionnez Autoriser, puis confirmer en cliquant sur OK.
- Sur le NP1100, appuyez sur Home.
- 8 Appuyez sur  $\blacktriangle\blacktriangledown$  pour sélectionner [Music], puis appuyez sur  $\blacktriangleright$ .
	- → [Searching for<br>UPnP servers…] s'affiche à l'écran, suivi de la liste des serveurs multimédias.
- 9 Appuyez sur  $\blacktriangle\blacktriangledown$  pour sélectionner le PC, puis appuyez sur  $\blacktriangleright$ .

## <span id="page-13-0"></span>Recherche de fichiers audio (musique)

Vous pouvez choisir parmi les options suivantes pour rechercher des fichiers audio spécifiques :

- [Défilement rapid](#page-13-1)e (voir 'Défilement rapide' à la page [14](#page-13-1)) •
- [Navigation par saut rapid](#page-13-2)e (voir 'Navigation par saut rapide' à la page [14](#page-13-2)) •
- [Recherche alphanumériqu](#page-13-3)e (voir 'Recherche alphanumérique' à la page [14](#page-13-3)) •

## <span id="page-13-1"></span>Défilement rapide

Vous pouvez rechercher un fichier en faisant défiler rapidement la liste pour parcourir

l'ensemble des fichiers. La vitesse de défilement dépend de la longueur de la liste.

- 1 Vérifiez que le NP1100 est bien sous tension.
- $2$  Lorsqu'une liste est affichée, maintenez la touche  $\blacktriangle\blacktriangledown$  enfoncée pour faire défiler la liste rapidement.
- 3 Relâchez la touche pour arrêter le défilement.

## <span id="page-13-2"></span>Navigation par saut rapide

La fonction de saut rapide de votre NP1100 s'apparente à la saisie de texte disponible sur la plupart des téléphones portables.

- $1$  Il suffit d'appuyer une ou plusieurs fois sur une touche alphanumérique pour sélectionner un caractère dans une liste.
	- **→** La fonction de saut rapide affiche le premier objet de la liste qui commence par le caractère sélectionné (par exemple titre d'une piste l'intérieur d'une liste de morceaux).

## <span id="page-13-3"></span>Recherche alphanumérique

Vous pouvez rechercher des fichiers audio spécifiques sur :

- le disque dur d'un centre connecté, •
- un appareil UPnP connecté. •
- 1 Vérifiez que le NP1100 est bien sous tension.
- 2 Appuyez sur Home > Music.
	- **→** L'afficheur indique les serveurs disponibles.
- **3** Appuyez sur  $\blacktriangle$  ou  $\blacktriangledown$ , puis sur  $\blacktriangleright$  pour faire votre sélection. serveur.
	- → L'afficheur indique les listes disponibles.
- **4** Appuyez sur  $\blacktriangle$  ou  $\blacktriangledown$ , puis sur  $\blacktriangleright$  pour faire votre sélection. liste.
- 5 Appuyez sur Search.
	- → Une zone de texte s'affiche à l'écran.
- 6 Utilisez les touches alphanumériques de la télécommande pour saisir le mot recherché.
- $7$  Appuyez sur OK / **II** pour lancer la recherche.
	- **→** Le NP1100 affiche les résultats les plus proches sur le plan alphabétique.
- 8 Pour arrêter la recherche, appuyez sur  $\blacksquare$ .
	- Pour revenir au menu Home (Accueil), appuyez sur Home. •

# <span id="page-14-0"></span>Radio Internet

Remarque

Un accès Internet à haut débit est nécessaire pour • utiliser la fonction de radio Internet.

## <span id="page-14-1"></span>Écoute de la radio sur Internet

- 1 Vérifiez que le NP1100 est bien sous tension.
- 2 Assurez-vous que le NP1100 est connecté à Internet.
- 3 Appuyez sur Internet Radio.
	- → Les options s'affichent à l'écran.
	- → Pour écouter une station de radio Internet précise, sélectionnez l'option [Recherche], puis saisissez le nom de la station à l'aide des touches alphanumériques.
- Appuyez sur  $\blacktriangle\blacktriangledown$  pour sélectionner la station, puis appuyez sur  $\blacktriangleright$ . •
- Pour revenir au menu Home (Accueil), appuyez sur Home. •

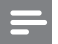

#### Remarque

Un accès Internet à haut débit est nécessaire pour • utiliser la fonction de radio Internet.

Lecture

## <span id="page-14-2"></span>Ajout d'un signet pour les stations de radio

Vous avez la possibilité d'ajouter des signets pour vos stations de radio sur Internet de manière à retrouver facilement une station qui vous a plu.

- 1 Vérifiez que le NP1100 est bien sous tension.
- $2$  Assurez-vous que le NP1100 est connecté à Internet.
- **3** Lorsque vous écoutez la radio sur Internet. appuyez sur Favorites pour ajouter un signet à la station en cours.
	- Pour revenir au menu Home (Accueil), appuyez sur Home. •
	- Lors de votre prochaine connexion, la station de radio apparaîtra dans le men[u Favorite Stations \(Stations](#page-14-3)  [favorites\)](#page-14-3) (voir 'Écoute des stations favorites' à la page [15](#page-14-3)). •

#### Remarque

Un accès Internet à haut débit est nécessaire pour • utiliser la fonction de radio Internet.

## Conseil

• Vous pouvez également définir des signets pour les stations de radio sur Internet via le site www. philips.com/welcome. Rendez-vous sur le site du produit enregistré, puis cliquez sur le lien Streamium Management (Gestion Streamium).

## <span id="page-14-3"></span>Écoute des stations favorites

Les [stations de radio Internet mises en signet](#page-14-2) (voir 'Ajout d'un signet pour les stations de

radio' à la page [15](#page-14-2)) apparaissent dans le menu Favorite Stations (Station favorites).

- 1 Vérifiez que le NP1100 est bien sous tension.
- $2$  Assurez-vous que le NP1100 est connecté à Internet.
- $\frac{3}{4}$  Appuyez sur Home.
- Sélectionnez [Internet Radio] > [Favorite Stations].
- $5$  Appuyez sur  $4$ v pour sélectionner, puis appuyez sur  $\blacktriangleright$ .
	- Pour revenir au menu Home (Accueil), appuyez sur Home. •
	- Remarque
	- Un accès Internet à haut débit est nécessaire pour utiliser la fonction de radio Internet.

## <span id="page-15-0"></span>Ajout manuel de stations de radio Internet

Ce chapitre vous explique comment vous inscrire chez Philips et ajouter des adresses URL individuelles de stations de radio Internet sur votre PC.

- 1 Vérifiez que le NP1100 est bien sous tension.
- 2 Assurez-vous que le NP1100 est connecté à Internet.
- 3 Sélectionnez [Paramètres] <sup>&</sup>gt; [Paramètres enregistrem.] > [Enreg. utilisat.] sur votre NP1100.
	- → L'écran d'enregistrement de la radio Internet apparaît.
- 4 Utilisez les touches alphanumériques de la télécommande pour saisir une adresse e-mail valide.
- 5 Appuyez sur  $\blacktriangleright$ .
	- → Vous recevez une confirmation de l'envoi automatique d'e-mail vers votre boîte de messagerie.
- 6 Dans votre boîte de messagerie, recherchez le message de ConsumerCare@Philips.com portant en objet l'intitulé Votre enregistrement Streamium....
- 7 Suivez les instructions qui figurent dans l'email pour vous enregistrer sur le site Web de Philips.
- 8 Sur le site du produit enregistré, cliquez sur le lien Streamium Management (Gestion Streamium).
- 9 Suivez les instructions en ligne pour entrer l'adresse URL de la station de radio Internet.

#### **Remarque**

- Si la station de radio Internet ajoutée manuellement est disponible et diffusée dans un format compatible, vous pouvez l'écouter sur le NP1100.
- Vous pouvez retrouver les stations de radio Internet ajoutées manuellement dans la liste My Media (Mon multimédia) du NP1100.
- Un accès Internet à haut débit est nécessaire pour utiliser la fonction de radio Internet.

## <span id="page-15-1"></span>Écoute de la liste My Media (Mon multimédia)

Lorsque vous [ajoutez une station](#page-15-0) Internet [manuellement](#page-15-0) (voir 'Ajout manuel de stations de radio Internet' à la page [16](#page-15-0)), cette station figure dans [Mon multimédia].

- Vérifiez que le NP1100 est bien sous tension.
- 2 Assurez-vous que le NP1100 est connecté à Internet.
- 3 Appuyez sur Internet Radio.
- $4$  Appuyez sur  $4$  pour sélectionner [Mon multimédia], puis appuyez sur  $\blacktriangleright$ .
	- Pour revenir au menu Home (Accueil), appuyez sur Home. •

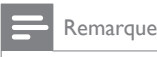

Un accès Internet à haut débit est nécessaire pour • utiliser la fonction de radio Internet.

## <span id="page-16-0"></span>Parcourir les listes Radio Internet

Le NP1100 possède une fonction qui permet de parcourir de longues listes de stations Radio Internet identique à la fonction page précédente/page suivante du PC.<br>1 Applivez sur <</a>

Appuyez sur <</a> </a> pour parcourir la liste vers le haut ou vers le bas.

# <span id="page-17-0"></span>7 Settings (Paramètres)

Les paramètres suivants sont à votre disposition :

- [Mode de lecture] •
- [Afficher paramètres] •
- [Date et heure] •
- [Déclic] •
- [Mise à jour logiciel] •
- [Démo] •
- [Veille programmable] •
- [Restaurer paramètres] •
- [Information système] •
- [Config. réseau] •
- [Langue] Modifiez les paramètres de la manière suivante : •
- 1 Appuyez sur Home.<br>2 Appuyez sur  $\blacktriangle\blacktriangledown$  por
- Appuyez sur ▲▼ pour sélectionner **[Paramètres]**, puis appuyez sur ►.
- **3** Appuyez sur  $\blacktriangle\blacktriangledown$  pour sélectionner le paramètre que vous voulez modifier, puis appuyez sur  $\blacktriangleright$ .
	- Pour revenir au menu Home (Accueil), appuyez sur HOME. •

# <span id="page-17-1"></span>Réglage de l'afficheur

Vous pouvez modifier certains réglages de l'écran, notamment :

- [Paramètres de luminosit](#page-17-2)é (voir 'Réglage des paramètres de luminosité' à la page [18](#page-17-2)) •
- [Luminosit](#page-17-3)é (voir 'Réglage de la luminosité' à la page [18](#page-17-3)) •

## <span id="page-17-2"></span>Réglage des paramètres de luminosité

- 1 Vérifiez que le NP1100 est bien sous tension.
- 2 Appuyez sur Home.
- 3 Sélectionnez [Paramètres] <sup>&</sup>gt; [Paramètres DIM] .
- $4$  Sélectionnez :
- [Lumineux] •
- [Doux] •
- [Rétroécl. désac.] •
- 1 Pour revenir au menu Home (Accueil). appuyez sur Home.

## <span id="page-17-3"></span>Réglage de la luminosité

- 1 Vérifiez que le NP1100 est bien sous tension.
- 2 Appuyez sur Home.<br>3 Sélectionnez IParam
- 3 Sélectionnez [Paramètres] > [Luminosité].<br>4 Annuvez sur  $\blacktriangle$  nour régler les
- Appuyez sur ▲▼ pour régler les paramètres, puis appuyez sur  $\blacktriangleright$ .
- $5$  Pour revenir au menu Home (Accueil), appuyez sur Home.

## <span id="page-17-4"></span>Paramètres de date et d'heure

## <span id="page-17-5"></span>Réglage de l'heure

- 1 Vérifiez que le NP1100 est bien sous tension.
- 2 Appuyez sur Home.<br>3 Sélectionnez **[Param**]
- Sélectionnez [Paramètres] > [Date et heure].
- **4** Appuyez sur  $\blacktriangle$  ou  $\blacktriangledown$ , puis sur  $\blacktriangleright$  pour faire votre sélection. [Définir heure].
- 5 Appuyez sur  $\blacktriangle$  ou  $\blacktriangledown$  pour effectuer le réglage, puis sur ▶ pour valider heure.
- **6** Appuyez sur  $\triangleleft$  pour revenir au menu de sélection précédent.
	- Pour revenir au menu Home (Accueil), appuyez sur Home. •

Français

## <span id="page-18-0"></span>Réglage du format de l'heure

- 1 Vérifiez que le NP1100 est bien sous tension.
- 2 Appuyez sur Home.<br>3 Sélectionnez **[Param**]
- 3 Sélectionnez [Paramètres] > [Date et heure].
- **4** Appuyez sur  $\triangle$  ou  $\blacktriangledown$ , puis sur  $\blacktriangleright$  pour faire votre sélection. [Déf. format hre].
- 5 Appuyez sur  $\blacktriangle\blacktriangledown$  pour sélectionner format, puis appuyez sur  $\blacktriangleright$ .
- 6 Appuyez sur  $\triangleleft$  pour revenir au menu de sélection précédent.
	- Pour revenir au menu Home (Accueil), appuyez sur Home. •

## <span id="page-18-1"></span>Réglage de la date

- Vérifiez que le NP1100 est bien sous tension.
- 2 Appuyez sur Home.<br>3 Sélectionnez **[Param**]
- Sélectionnez **[Paramètres]** > **[Date et** heure].
- **4** Appuyez sur  $\triangle$  ou  $\blacktriangledown$ , puis sur  $\blacktriangleright$  pour faire votre sélection. [Définir date].
- 5 Appuyez sur  $\blacktriangle$  ou  $\blacktriangledown$  pour effectuer le réglage, puis sur ▶ pour valider date.
- 6 Appuyez sur  $\triangleleft$  pour revenir au menu de sélection précédent.
	- Pour revenir au menu Home (Accueil), appuyez sur Home. •

## <span id="page-18-2"></span>Régler le programmateur de veille

Vous pouvez sélectionner une durée au terme de laquelle le NP1100 passe automatiquement en mode veille.

Le programmateur offre les options suivantes :

- [Désactivé] •
- [15 minutes] •
- [30 minutes] •
- [1 heure] •
- "[1,5 heure]" •
- [2 heures] •
- 1 Vérifiez que le NP1100 est bien sous tension.
- 2 Appuyez sur Home.<br>3 Sélectionnez **[Param**]
- Sélectionnez [Paramètres] > [Veille programmable].

## $4$  Appuyez sur  $4$  pour sélectionner, puis appuyez sur  $\blacktriangleright$ .

Pour revenir au menu Home (Accueil), appuyez sur Home. •

## <span id="page-18-3"></span>Réglage de la tonalité des touches

- 1 Vérifiez que le NP1100 est bien sous tension.
- 2 Appuyez sur Home.<br>3 Sélectionnez IDéclic
- $\frac{3}{4}$  Sélectionnez [Déclic].
- Appuyez sur ▲▼ pour sélectionner [Activer] ou [Désactiver], puis appuyez  $sur \blacktriangleright$ .
- **5** Appuyez sur  $\triangleleft$  pour revenir au menu de sélection précédent.
	- Pour revenir au menu Home (Accueil), appuyez sur HOME. •

# <span id="page-18-4"></span>Connexion à un PC

Avant de connecter votre NP1100 à un routeur PC :

- [Assurez-vous que le PC possède la](#page-23-0)  [configuration minimale requise.](#page-23-0) (voir 'Configuration PC requise :' à la page [24](#page-23-0)) Vous avez le choix entre deux types de connexion : •
- [Connexion sans fil](#page-19-0) (voir 'Création d'une connexion sans fil' à la page [20](#page-19-0)) •
- [Connexion filair](#page-19-1)e (voir 'Création d'une connexion filaire' à la page [20](#page-19-1)) •

## <span id="page-19-0"></span>Création d'une connexion sans fil

- 1 Assurez-vous que votre point d'accès sans fil ou votre routeur sans fil est activé.
- 2 Vérifiez que le NP1100 est bien sous tension.
- 3 Configurez le réseau sur le NP1100 :<br>4 Applivez sur Home
- $\frac{4}{5}$  Appuyez sur **Home.**
- Appuyez sur ▲▼, puis sur ▶ pour sélectionner [Settings] > [Network] > [Wireless] > [Search for networks].
- 6 Appuyez sur  $\blacktriangle\blacktriangledown$ , puis sur  $\blacktriangleright$  pour sélectionner réseau.
	- Entrez la clé de cryptage (si nécessaire). •
- 7 Sélectionnez [Automatique] > (Activer proxy ?) [Non (par défaut)].
	- → Un message de confirmation s'affiche sur votre NP1100 une fois les paramètres enregistrés.

## <span id="page-19-1"></span>Création d'une connexion filaire

- 1 Assurez-vous que le port Ethernet du PC est activé.
- 2 Connectez votre NP1100 au routeur raccordé au PC à l'aide d'un câble Ethernet (vendu séparément).
- 3 Vérifiez que le NP1100 est bien sous tension.
- $\frac{4}{5}$  Appuyez sur **Home.** 
	- Appuyez sur ▲▼ , puis sur  $\blacktriangleright$  pour sélectionner [Paramètres] > [Réseau] > [Filaire].
- 6 Sélectionnez [Automatique] (DHCP).<br>7 Sélectionnez (Activer propr) [Nep (1)
- Sélectionnez (Activer proxy ?) [Non (par défaut)].
	- **→** Un message de confirmation s'affiche sur votre NP1100 une fois les paramètres enregistrés.

# <span id="page-19-2"></span>Modification de la langue

Vous pouvez modifier la langue que vous avez programmée lors de la première installation.

- 1 Vérifiez que le NP1100 est bien sous tension.
- 2 Appuyez sur HOME.<br>3 Sélectionnez [Parame
- 3 Sélectionnez [Paramètres] > [Langue].<br>4 Applivez sur  $\triangle$  pour sélectionner puis
- Appuyez sur ▲▼ pour sélectionner, puis appuyez sur  $\blacktriangleright$ .
- 5 Pour revenir au menu Home (Accueil), appuyez sur HOME.

Français

# <span id="page-20-0"></span>8 Entretien

# <span id="page-20-1"></span>**Nettoyage**

#### Remarque

- Évitez l'humidité et l'usure abrasive.
- 1 Nettoyez le NP1100 à l'aide d'un chiffon doux et sec.

# <span id="page-20-2"></span>Mise à jour

Lorsque votre NP1100 est raccordé à un réseau domestique ou à un PC, vous avez la possibilité de télécharger les dernières mises à jour du micrologiciel. Deux options s'offrent à vous en fonction de votre connexion :

- [Mise à jour via une connexion sans fil](#page-20-3) (voir 'Mise à jour via une connexion sans fil' à la page [21](#page-20-3)) •
- [Mise à jour via une connexion P](#page-20-4)C (voir 'Mise à jour via une connexion PC' à la page [21](#page-20-4)) •

## <span id="page-20-3"></span>Mise à jour via une connexion sans fil

- 1 Vérifiez que le NP1100 est bien sous tension.
- 2 Assurez-vous que le NP1100 est connecté à Internet.
- 3 Appuyez sur Home.
- 4 Sélectionnez [Paramètres] > [Mise à jour logiciel].
	- → Votre NP1100 recherche les nouveaux logiciels.
- 5 Sélectionnez [Oui] lorsque l'invite de validation du contrat de licence utilisateur final apparaît.

→ Votre NP1100 redémarre une fois le logiciel installé.

## <span id="page-20-4"></span>Mise à jour via une connexion  $PC$

- 1 Rendez-vous sur le site www.club.Philips. com avec le PC.
- 2 Téléchargez le dernier logiciel de votre NP1100 sur le disque dur du PC.
- 3 Vérifiez que le NP1100 est bien sous tension.
- 4 Assurez-vous que votre NP1100 est bien raccordé au réseau du PC.
- 5 Appuyez sur Home.
- 6 Sélectionnez [Paramètres] > [Information système] > [Connexion réseau].
- 7 Notez l'adresse IP de votre NP1100.
- 8 Dans la barre d'adresse du navigateur Internet de votre PC, saisissez http://<IP address> (en remplaçant <IP address> par l'adresse IP de votre NP1100).
	- **→** Le navigateur Internet ouvre alors la page web du Device Manager.
- 9 Sur la page web du Device Manager, sélectionnez Software upgrade, puis cliquez sur OK.
- 10 Cliquez sur Browse pour retrouver l'emplacement du fichier logiciel que vous avez enregistré sur le disque dur du PC.
- **11** Cliquez sur OK pour lancer la mise à jour.
	- **→** La barre indique la progression de la mise à jour.
	- → Votre NP1100 redémarre une fois le logiciel installé.

## <span id="page-21-0"></span>Rétablissement des paramètres par défaut

Vous pouvez restaurer les paramètres par défaut (y compris les paramètres réseau) du NP1100 si vous souhaitez modifier la manière dont le NP1100 se connecte à :

- un centre •
- un réseau domestique / PC •
- 1 Vérifiez que le NP1100 est bien sous tension.
- 2 Appuyez sur MENU pour accéder à l'écran de menus.
- 3 Appuyez sur  $\blacktriangle\blacktriangledown$  pour sélectionner [Paramètres] > [Restaurer paramètres].
- 4 Appuyez sur  $\blacktriangleright$ .
	- → L'écran de sélection de la langue apparaît.

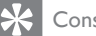

#### Conseil

Vous pouvez rétablir les paramètres par défaut sans • perdre les fichiers audio stockés sur le disque dur d'un PC ou d'un centre connecté.

# <span id="page-22-0"></span>9 Caractéristiques techniques

#### Informations générales

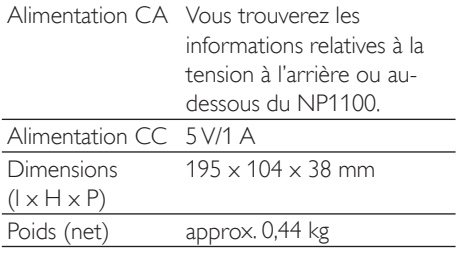

#### Consommation électrique

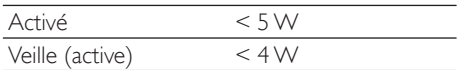

#### Sortie audio

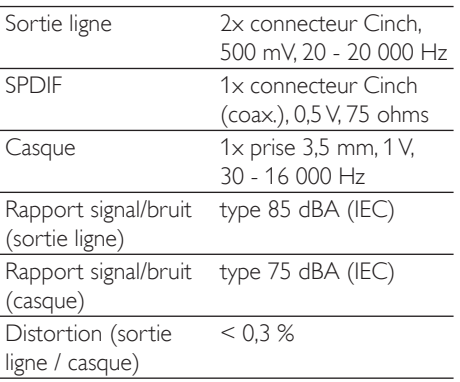

#### Sans fil

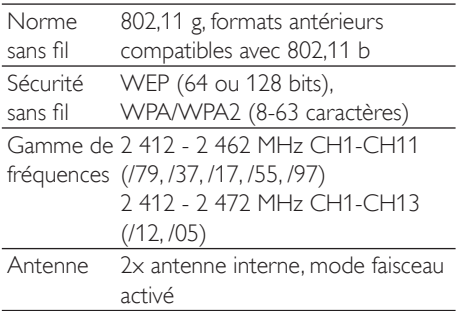

## Connexion filaire (LAN / Ethernet)

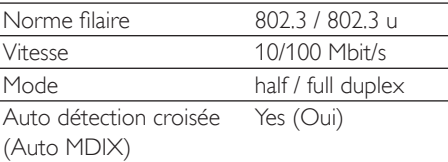

#### Services Internet

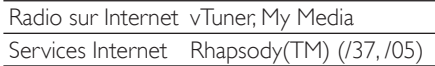

#### Display (Affichage)

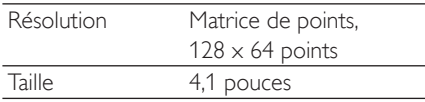

Les caractéristiques techniques et l'apparence extérieure sont sujettes à modifications sans notification préalable.

## <span id="page-22-1"></span>Formats de fichiers audio pris en charge

Les formats de fichiers audio pris en charge par le NP1100 sont les suivants :

- MP3 (8-320 Kbit/s et VBR) •
- WMA (jusqu'à 192 Kbit/s) •
- AAC (16-320 Kbit/s et VBR16) •

#### Remarque

L'écran du NP1100 prend en charge des répertoires • avec des imbrications allant jusqu'à 8 niveaux.

# <span id="page-22-2"></span>Accessoires fournis

- Télécommande •
- 2 piles AAA •
- Adaptateur secteur avec câble •
- Câble RCA •

Français

# <span id="page-23-0"></span>Configuration PC requise :

Pour connecter l'appareil à un PC, l'ordinateur doit au moins posséder la configuration suivante :

- Windows 2000 SP4 (ou ultérieure) / XP SP2 / Vista •
- Processeur Pentium III de 500 MHz ou plus •
- 256 Mo de RAM •
- Lecteur de CD-ROM •
- Adaptateur •
	- Technologie Ethernet (pour les connexions filaires) •
	- Réseau sans fil 802.11 b/g (pour les connexions sans fil) •
- 500 Mo d'espace disque disponible •

# <span id="page-24-0"></span>10 Dépannage

Je n'entends aucun son ou le son est de mauvaise qualité. Que dois-je faire ?

- Appuyez sur + Vol pour augmenter le volume. •
- Appuyez de nouveau sur la touche MUTE pour réactiver le son. •

#### Y a-t-il une distance maximale de transmission à respecter entre un centre et NP1100 afin de garantir une diffusion efficace ?

Oui La distance de transmission Wi-Fi est limitée à 250 m en espace ouvert. Mais dans un environnement domestique comprenant des obstacles (murs et portes), cette distance de transmission est ramenée à 50-100 m. Nous vous conseillons de repositionner vos appareils en cas de problèmes de transmission.

### Je n'ai pas reçu l'e-mail d'enregistrement de ConsumerCare@Philips.com.

- Vérifiez que l'adresse électronique saisie dans la section d'enregistrement de l'utilisateur est valide et a été correctement entrée. •
- Vérifiez que le PC dispose d'une connexion Internet active. •
- Le serveur Internet est peut-être occupé. Réessayez ultérieurement. •
- Vérifiez si l'e-mail a été redirigé vers le dossier des messages indésirables. •

Comment éviter les interférencesWi-Fi provoquées par les autres appareils utilisant le même spectre de fréquences (2,4 GHz), tels que les téléphones Dect ou les appareils Bluetooth par exemple ?

- Installez le NP1100 à au moins 3 mètres de distance de ces appareils. •
- Utilisez une clé de chiffrement WEP/WPA lorsque vous créez la connexion sans fil de votre PC / réseau domestique. •
- Modifiez le canal sur les appareils provoquant des interférences. •
- Modifiez l'orientation des appareils afin de limiter les interférences. •

## La mise à niveau du micrologiciel sans fil a échoué. Que dois-je faire ?

- 1 Assurez-vous que le PC est connecté à Internet.
- $2$  Connectez le NP1100 au PC à l'aide d'un câble Ethernet (vendu séparément).
- 3 Sur le PC, lancez [Device Manage](#page-20-4)r (voir 'Mise à jour via une connexion PC' à la page [21](#page-20-4)) pour mettre à niveau le micrologiciel.

# <span id="page-25-0"></span>11 Glossaire

# A

### AAC (Advanced Audio Coding)

Schéma de compression audio défini par le standard MPEG-2 (aussi appelé MPEG-2 AAC, MPEG-2 NBC, ou Not Backwards Compatible (pas de compatibilité arrière)). Il offre une meilleure qualité sonore et un taux de compression supérieur d'environ 30% par rapport au format MPEG-1 MP3.

#### Adresse IP

Une adresse IP (Internet Protocol) est une adresse informatique unique, qui permet à des appareils électroniques de s'identifier et de communiquer mutuellement.

# $\subset$

### CA (courant alternatif)

Un courant alternatif est un courant électrique dont la magnitude et la direction varient de manière cyclique, contrairement au CD (courant direct), qui garde toujours la même direction. La forme d'onde habituelle d'un circuit d'alimentation à CA est une onde sinusoïdale, permettant ainsi une transmission d'énergie qui soit la plus efficace possible. Néanmoins, certaines applications utilisent des formes d'ondes différentes, telles que des ondes triangulaires ou carrées.

#### CBR (constant bit rate)

Avec le débit CBR, l'encodeur utilise le même nombre de bits pour chaque image, indifféremment du nombre de bits dont l'image a réellement besoin. L'inconvénient de ce débit CBR est qu'une image complètement noire ou un silence complet dans un fichier audio vont utiliser un nombre élevé de bits alors que des fichiers images ou audio contenant de nombreux éléments auraient pu bénéficier de ces bits.

#### Compression sans perte

Système destiné à réduire le nombre de bits des données (densité) dans un signal musical sans corrompre l'original.

## $\mathsf{D}$

#### dB (Décibel)

Unité de mesure utilisée pour exprimer la différence relative de puissance ou d'intensité du son.

# D

#### DC (direct current)

Le courant direct ou courant continu est le flux constant de charge électrique. En général dans un conducteur tel qu'un câble électrique. Dans le courant direct, les charges électriques circulent dans le même sens, contrairement au CA (courant alternatif).

#### **DHCP**

DHCP signifie Dynamic Host Configuration Protocol (protocole de configuration dynamique de l'hôte). Ce protocole affecte de façon dynamique des adresses IP aux périphériques d'un réseau.

#### Diffusion

Technique de transfert des données afin que celles-ci puissent être traitées comme un flux stable et continu. Les technologies de diffusion sont souvent utilisées sur Internet car de nombreux utilisateurs n'ont pas un accès à Internet suffisamment rapide pour télécharger des fichiers multimédia lourds rapidement pour que le navigateur ou la connexion du client puisse commencer à afficher les données avant que le fichier n'ait été transmis dans sa totalité.

#### Duplex (half/full)

Full duplex est la capacité à envoyer et à recevoir des données simultanément. Duplex est un synonyme de full duplex. Par exemple, lorsqu'un modem fonctionne en mode full duplex, il peut transmettre des données simultanément dans deux directions différentes. En mode half •

duplex, il peut également transmettre des données dans deux directions mais pas simultanément.

## F

#### Fréquence

Propriété ou condition de se produire à des intervalles fréquents. En audio, cela fait simplement référence à la compression et à la raréfaction de l'air à l'origine des sons de manière récurrente.

# H

### Hz (Hertz)

Cycles par seconde. Ce terme vient du nom d'Heinrich Hertz.

# I

#### Impédance

Résistance au flux d'un courant électrique dans un circuit. Il s'agit de la charge électrique qu'une enceinte présente à l'amplificateur qui la pilote. Elle est mesurée en ohms.

#### Interface

Appareil ou protocole permettant la liaison entre deux appareils ou systèmes. Le verbe interfacer désigne le processus d'établir cette liaison.

# K

### Kbit/s

Kilobits par seconde Système de taux de mesure de données numériques souvent utilisé avec des formats très compressés tels que AAC, DAB, MP3 etc. Généralement, plus la quantité est élevée, meilleure est la qualité.

# K

### kHz (kilo Hertz)

1 000 Hz ou 1 000 cycles par seconde.

## L

### LCD (Liquid Crystal Display)

Probablement le moyen le plus répandu d'afficher des informations visuelles sur des équipements électroniques non informatiques.

#### Lecture aléatoire

Fonction permettant de lire des fichiers audio (pistes) dans un ordre aléatoire.

## M

### M4A

Le format de fichiers audio utilisé par Apple dans leur iTunes Music Store apparaît souvent dans votre système avec l'extension de fichier « .m4a ». Le format M4A permet une meilleure qualité audio que le format MP3, qui utilise moins d'espace physique sur le disque pour les fichiers.

#### MHz (Mega Hertz)

Un million de cycles par seconde.

#### Mono (monaural)

Opération d'un amplificateur sur une chaîne pour l'entrée et la sortie. Peut faire référence à un amplificateur ayant seulement une chaîne d'amplification ou fonctionnant en mode dérivation. Pour les applications d'amplification à basse fréquence, cela permet une meilleure cohérence de phase et moins de distorsion que les opérations stéréo.

### MP3

Format de fichier avec système de compression de données audio. MP3 est l'abréviation de Motion Picture Experts Group 1 (ou MPEG-1) Audio Layer 3. Encodé au format MP3, un CD-R ou un CD-RW peut contenir approximativement 10 fois plus de musique qu'un CD classique.

# N

#### Numérique

Méthode de codage de l'information utilisant un code binaire constitué de 0 et de 1. Beaucoup

Glossaire

de téléphones et réseaux sans fil utilisent la technologie numérique.

## $\bigcap$

#### Ohm

Mesure de la résistance au courant (impédance). Moins l'impédance de l'enceinte est importante, plus la transmission est difficile.

## P

#### PCM (Modulation par impulsions codées) :

Ancêtre de l'enregistrement numérique

# R

#### Réponse en fréquence

Gamme des fréquences reproduites par une enceinte, de la plus basse à la plus haute. Alors que les réponses en fréquence optimales normales vont de 20 à 20 000 Hz (Hertz), la gamme d'écoute des être humains est souvent beaucoup plus réduite. Cependant, un bon système d'enceintes à gamme étendue reproduit la plus grande partie possible de la gamme afin de couvrir toutes les variations. Chaque enceinte est limitée à la reproduction de la seule partie du spectre pour laquelle elle a été conçue ; sa réponse est donc limitée mais reste néanmoins un point nécessaire à prendre en compte lors de la conception d'un système audio complet.

#### Rapport signal/bruit

Représente la différence entre le niveau du signal audio et toute interférence. Plus le nombre est élevé, plus le son est pur.

### RF (radio frequency)

Tension ou courant alternatif dont la fréquence (ou onde porteuse) est supérieure à 100 kHz. On parle de fréquence radio car ces fréquences ont la capacité d'être émises en tant qu'ondes électromagnétiques par les stations de radio (et de télévision).

Rhapsody®

Rhapsody® est un service de musique numérique qui permet, moyennant un abonnement, d'écouter un certain nombre de titres audio par mois plutôt que de les acheter.

## S

### S/PDIF (SPDIF) (Sony/Philips Digital Interface)

Format de transfert de fichiers audio standard développé conjointement par Sony et Philips. Le format S/PDIF permet le transfert de signaux audio numériques d'un appareil à un autre sans avoir à les convertir à un format analogique au préalable. Il permet d'empêcher la détérioration de la qualité du signal numérique lors du transfert dans un format analogique.

#### Sans fil

Télécommunications utilisant des ondes électromagnétiques plutôt que des fils ou des câbles pour transmettre des informations. Des communications sans fil peuvent être utilisées pour des systèmes mobiles, tels que des téléphones portables et des systèmes de GPS (global positioning system) utilisant la technologie satellite. Des systèmes sans fil peuvent également être installés, tels que le système LAN qui permet d'établir des communications sans fil dans une zone limitée (comme un bureau) ou certains périphériques sans fil comme les souris ou les claviers.

#### Sensibilité

Volume produit par une enceinte pour une certaine entrée de tension, exprimé en décibels par Watt (dB/W).

#### Sensibilité de l'entrée

Niveau de pression acoustique produit par une enceinte avec un Watt d'alimentation mesuré à un mètre étant donné une fréquence d'entrée typique (généralement 1 KHz sauf indication sur l'enceinte).

#### Silence

Commande rencontrée sur les récepteurs, certains mélangeurs et certaines unités de traitement du signal qui taisent (fonction muet) le chemin ou la sortie d'un signal.

### Son numérique

Son converti en valeurs numériques. Il peut être transmis via des canaux multiples. Le son analogique en revanche ne peut être transmis que via deux canaux.

#### Sortie audio

Signaux de haut niveau (enceinte) ou de niveau ligne (RCA) envoyés d'un composant du système à un autre, ou signal de haut niveau émis par un amplificateur aux enceintes du système.

#### SPL (sound pressure level)

Mesure acoustique de l'énergie sonore 1 dB SPL est le plus petit incrément de niveau sonore pouvant être détecté par la moyenne des êtres humains. En théorie, 0 dB SPL est le seuil minimum auquel nous pouvons détecter un son alors que le seuil auquel nous ressentons une douleur est estimé à 120 dB.

#### Stéréo

Sa signification littérale est « solide ». Habituellement employé pour désigner un système stéréo à deux canaux, bien que des développements en audio numérique facilitent la stéréo multicanal.

# U

#### UPnP (Universal Plug and Play)

Universal Plug and Play (branchement et lecture universels) est une architecture en réseau développée par un consortium d'entreprises pour faciliter la connectivité entre les produits de différents vendeurs. Les appareils UPnP devraient être capables de se connecter à un réseau automatiquement, en effectuant les opérations d'identification et les autres processus instantanément. Les normes développées par le Forum UPnP sont indépendantes du média, de la plate-forme et de l'appareil.

# V

VBR (variable bit rate)

Avec VBR, l'encodeur utilise autant de bits que nécessaire. Les images noires requièrent donc peu de bits et les images complexes en requièrent autant que nécessaire. Bien que le VBR permette d'obtenir une qualité optimale, il est impossible de prévoir la taille du fichier final.

#### Volume

Volume est le terme le plus couramment utilisé pour exprimer le contrôle du niveau sonore relatif des sons. Il se rapporte également à la fonction existant sur de nombreux appareils électroniques utilisée pour contrôler le niveau sonore.

## W

#### W (puissance en Watts)

Mesure d'alimentation électrique Dans le domaine des enceintes, la puissance en Watts fait référence à des caractéristiques relatives à la puissance impliquant les entrées de tension électrique provenant de l'amplificateur.

#### WAP (Wireless Application Protocol)

Protocole mondial utilisé dans certains appareils sans fil permettant à l'utilisateur d'afficher et d'interagir avec des services de données. Utilisé généralement pour consulter des pages Web via la capacité de transmission limitée et les écrans d'affichage de petite taille d'appareils portables sans fil.

#### **WAV**

Format de fichiers audio développé conjointement par Microsoft et IBM, et intégré aux versions Windows 95 à XP, qui en ont fait la norme audio pour PC. Les fichiers audio WAV se terminent par l'extension « .wav » et peuvent être lus avec presque toutes les applications Windows prenant en charge les données audio.

#### WEP (Wired Equivalent Privacy)

Tous les réseaux 802.11b (Wi-Fi / wireless) utilisent WEP comme protocole de sécurité de base. WEP protège les transmissions de données en utilisant un cryptage de 64 bits ou de 128 bits ; cependant, ce protocole n'assure

Glossaire

FR

pas une sécurité optimale et est généralement utilisé conjointement à d'autres mesures de sécurité telles qu'EAP.

#### Wi-Fi

Wi-Fi (Wireless Fidelity) est une marque de technologie sans fil de l'Alliance Wi-Fi destinée à améliorer l'interopérabilité des produits fonctionnant sur des réseaux sans fil locaux basée sur les normes IEEE 802.11. Les applications les plus courantes du Wi-Fi sont Internet et l'accès téléphonique VoIP, les jeux et la connectivité en réseau des biens de consommation électroniques tels que les téléviseurs, les lecteurs/enregistreurs de DVD et les appareils photo numériques.

#### WMA (Windows Media Audio)

Format audio de Microsoft faisant partie de la technologie Microsoft Windows Media, comprenant les outils de gestion des droits numériques de Microsoft (Digital Rights Management), la technologie d'encodage de Windows Media Video et celle de Windows Media Audio.

#### WPA / WPA2 (Wi-Fi Protected Access)

Norme Wi-Fi conçue pour améliorer les fonctions de sécurité du WEP. Cette technologie est conçue pour fonctionner avec les produits Wi-Fi existants compatibles avec le WEP (c'est-à-dire en tant que mise à niveau logicielle d'un matériel existant), mais elle inclue deux améliorations par rapport au WEP.

# 12 Informations de contact

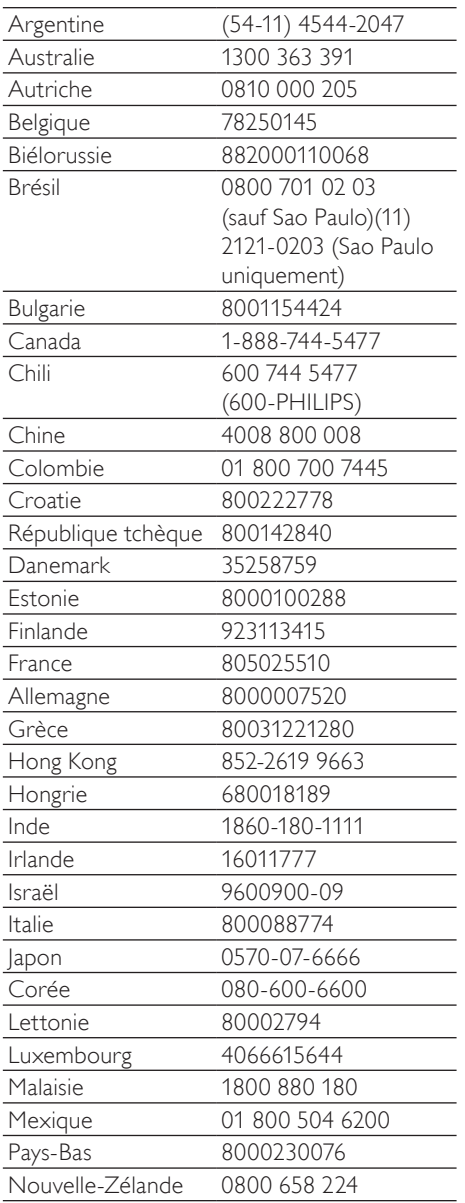

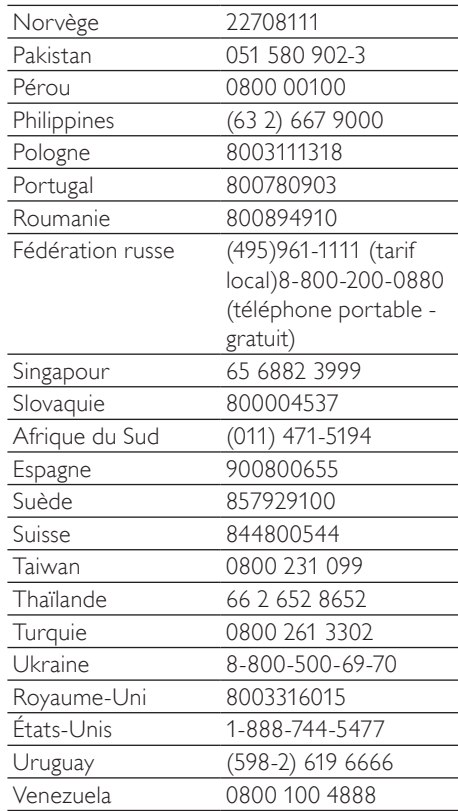

## **Términos y condiciones de uso del Equipo Streamium de Philips**

#### **Requisitos para el registro.**

Enhorabuena por la compra de un Equipo Streamium de Philips. Estos términos y condiciones de uso le conceden el derecho a utilizar ciertas funciones de su Equipo relacionadas con la transmisión de contenidos. Debe aceptar estos términos y condiciones de uso antes de utilizar el Equipo. Su empleo del Equipo supone la aceptación de estos términos y condiciones de uso, y le concede el derecho a acceder a dichas funciones. Si no acepta estos términos y condiciones de uso, puede devolver el Equipo al punto de venta. Estos términos y condiciones de uso son complementarios a los términos, condiciones o limitaciones de responsabilidad que fueron entregados con la compra del Equipo y no los sustituyen. Dichos términos, condiciones y limitaciones de responsabilidad mantienen pleno efecto y validez.

#### **Requisito para el registro.**

La edad mínima para poder asumir las responsabilidades de estos términos y condiciones de uso es de 14 años. Si tiene menos de 14 años no puede utilizar el equipo, a menos que uno de sus padres o tutores legales asuma la responsabilidad de estos términos y condiciones de uso. El uso el equipo supone la manifestación implícita de que tiene usted más de 14 años o, si tiene menos de 14 años, de que uno de sus padres o tutores legales ha asumido las responsabilidades de estos términos y condiciones de uso.

#### **Restricciones a la modificación del Equipo**

El Equipo proporciona acceso a determinadas transmisiones de contenido. Como condición para obtener acceso a estas transmisiones a través del Equipo, usted se compromete a no alterar ni intentar modificar el Equipo de ninguna forma (incluido mediante el uso de software o por medio de alteraciones físicas realizadas en el Equipo). Usted se compromete a no evitar ni intentar evitar medidas tecnológicas utilizadas para controlar el acceso a los contenidos o para controlar los derechos sobre los mismos. Usted se compromete a no evitar ni intentar evitar ningún sistema de gestión de copias por ningún medio. Usted se compromete a no descifrar ni intentar descifrar claves criptográficas ni anular o intentar anular cualquier función de seguridad implementada en el Equipo o en las transmisiones de contenidos. Usted se compromete a no utilizar el Equipo para fines no autorizados ni en violación de ninguna legislación o normativa.

#### **Limitación de responsabilidad relativa a contenidos.**

Las transmisiones de contenidos a las que se puede acceder por medio del Equipo no están controladas ni programadas por Philips. Por el contrario, son proporcionadas por terceros. Piense en el Equipo (además de sus otras funciones) como una especie de "sintonizador" que le permite recibir los contenidos retransmitidos por otros muchos fuera de su área local. Puesto que los contenidos los proporcionan terceras personas, PHILIPS NO POSEE NINGÚN CONTROL EDITORIAL SOBRE LOS CONTENIDOS RECIBIDOS POR MEDIO DEL DISPOSITIVO Y, POR LO TANTO, NO ES RESPONSABLE DE LOS MISMOS, NI DE SU NATURALEZA, NI DE SU ENVÍO. PHILIPS NO SE HACE RESPONSABLE DE LAS OPINIONES EXPRESADAS EN LOS CONTENIDOS RECIBIDOS POR MEDIO DEL DISPOSITIVO. PHILIPS NO GARANTIZA QUE LOS CONTENIDOS SEAN VERACES, EXACTOS, FIABLES, COMPLETOS NI QUE LLEGUEN A TIEMPO. USTED ACEPTA QUE SI CONFÍA EN LOS CONTENIDOS LO HACE POR SU CUENTA Y RIESGO.

#### **Limitaciones sobre el acceso a las transmisiones.**

Philips no garantiza el acceso a una determinada transmisión ni el contenido de la misma. Philips puede, según su propio criterio, añadir o eliminar el acceso determinadas transmisiones o contenidos en cualquier momento. En algunas transmisiones el acceso a las mismas es posible gracias a acuerdos celebrados con proveedores de servicios en línea, los cuales determinan el contenido incluido en sus directorios.Aunque Philips hará lo posible para proporcionar una buena selección de proveedores de servicios en línea, no garantiza un acceso continuado a ningún proveedor de servicios en línea específico. Philips, según lo crea conveniente, puede añadir o eliminar el acceso a un determinado proveedor de servicios en línea.

#### **Derechos sobre los contenidos .**

Es posible que los contenidos estén protegidos por la legislación sobre derechos de autor u otras leyes sobre propiedad intelectual o sobre derechos de propiedad. En algunos casos, tales como la utilización del Equipo en un entorno comercial, puede que sea necesario obtener una licencia u otro tipo de autorización para utilizar dichos contenidos. Usted se compromete a que, en caso de que sea necesaria dicha licencia o autorización, es su responsabilidad obtenerla. Usted se compromete a que es usted el único responsable de los daños que se puedan producir en caso de no obtener las licencias o autorizaciones adecuadas para el uso de los contenidos a los que puede acceder por medio de este Equipo. Usted se compromete a que Philips no tendrá ninguna responsabilidad frente a usted en relación con los contenidos.

#### **Cambios en las funciones.**

Philips puede, si lo cree conveniente, cambiar las funciones del Equipo, añadiendo o eliminando funciones en el Equipo.Algunas funciones pueden implicar cambios en estos términos y condiciones de uso. El uso de estas nuevas funciones supondrá su aceptación de los términos y condiciones de uso revisados.

#### **Derechos sobre el software y la propiedad intelectual.**

Es posible que necesite utilizar determinados programas de software para tener acceso total a determinadas funciones del Equipo y poder utilizarlas. Ha recibido software con la compra del Equipo y puede que reciba más software en el futuro. La mayoría del software está incluido en el Equipo y no puede acceder al mismo. Parte de este software es propiedad de Philips y parte es propiedad de terceros. El uso del software propiedad de Philips está sujeto a estos términos y condiciones de uso y a cualquier acuerdo de licencia que sea aplicable. El uso del software propiedad de terceros está regulado por cualquier acuerdo de licencia que sea aplicable. El uso del software no le transfiere ningún derecho de titularidad ni de propiedad sobre el mismo. Philips conserva todos los derechos sobre el software y otros derechos de propiedad intelectual, incluidos derechos de autor, los derechos sobre las patentes y los derechos sobre las marcas comerciales y nombres comerciales. Usted se compromete a no desmontar, descompilar, modificar, distribuir, realizar ingeniería inversa en el software, crear trabajos derivativos del mismo, otorgar licencias y a no utilizar el software para fines no autorizados o en violación de cualquier legislación o normativa.

#### **Limitación de responsabilidad sobre garantías.**

PHILIPS NO GARANTIZA, DE FORMA EXPRESA O IMPLÍCITA, QUE EL DISPOSITIVO CUMPLA LOS REQUISITOS DEL USUARIO NI QUE EL USO DEL DISPOSITIVO SEA ININTERRUMPIDO,A TIEMPO, SEGURO O ESTÉ LIBRE DE ERRORES. PHILIPS NO OTORGA NINGUNA GARANTIA EN RELACIÓN CON EL CONTENIDO DE CUALQUIER TRANSMISIÓN. PHILIPS NO OTORGA NINGUNA GARANTIA, DE FORMA EXPRESA O IMPLÍCITA, SOBRE LA INFORMACIÓN O LOS CONTENIDOS A LOS QUE ACCEDA POR MEDIO DEL DISPOSITIVO NI SOBRE LA CONFIANZA QUE USTED PUEDA DEPOSITAR EN CUALQUIER INFORMACIÓN O CONTENIDO A LOS QUE SE PUEDA ACCEDER POR MEDIO DEL DISPOSITIVO, NI TAMPOCO SOBRE EL USO QUE PUEDA HACER DE LOS MISMOS. CON LA COMPRA DEL DISPOSITIVO SE LE OTORGARON GARANTÍAS ESPECÍFICAS LAS CUALES SIGUEN EN VIGOR, INCLUIDAS LAS LIMITACIONES DE RESPONSABILIDAD REPECTO A DICHAS GARANTÍAS. Puesto que algunas jurisdicciones no permiten la limitación de responsabilidad respecto a garantías implícitas, puede que estas limitaciones no sean aplicables en su caso.

#### **Limitación de responsabilidad.**

PHILIPS NO SERÁ RESPONSABLE FRENTE AL USUARIO O NI FRENTE A TERCERAS PERSONAS DE NINGÚN DAÑO INDIRECTO, INCIDENTAL, PUNITIVO, ESPECIAL O RESULTANTE (INCLUIDA LA PÉRDIDA DE BENEFICIOS O AHORROS), NI POR LA PÉRDIDA DE DATOS NI POR LA INTERRUPCIÓN DEL NEGOCIO QUE DERIVEN DE O EN RELACIÓN CON EL USO DEL DISPOSITIVO, CON INDEPENDENCIA DE QUE LA RECLAMACIÓN POR DAÑOS SE BASE EN RESPONSABILIDAD CIVIL, GARANTÍAS, CONTRATOS U CUALESQUIERA OTRAS TEORÍAS LEGALES, INCLUSO SI SE HA INFORMADO A PHILIPS O PHILIPS ES CONSCIENTE DE LA POSIBILIDAD DE QUE SE PRODUZCAN DICHOS DAÑOS. LA RESPONSABILIDAD TOTAL ACUMULADA DE PHILIPS POR DAÑOS (CUALQUIERA QUE SEA LA CAUSA) NO EXCEDERÁ EN NINGÚN CASO EL IMPORTE PAGADO POR EL DISPOSITIVO.

#### **Varios**

#### **Este acuerdo está regulado por las leyes de España.**

Para cualquier controversia en relación con el presente documento, las partes se someten expresamente a la jurisdicción de los juzgados y tribunales de Madrid con renuncia expresa a cualquier otro fuero que pudiera corresponderles. Si cualquier disposición de este acuerdo no es válida o no se puede hacer cumplir de acuerdo con dichas leyes, se considerará modificada de tal modo que pueda ser válida y se pueda hacer cumplir. Las demás disposiciones de este acuerdo permanecerán en vigor. Estos términos y condiciones de uso no se rigen por la convención de las Naciones Unidas sobre contratos de compraventa internacional de mercancías, renunciando las partes expresamente a su aplicación.

AL UTILIZAR SU EQUIPO,ACEPTA QUE HA LEÍDO Y COMPRENDE ESTOS TÉRMINOS Y CONDICIONES DE USO Y QUE LOS ACEPTA.

## **AVISO**

## **CONTRATO DE LICENCIA PARA EL USUARIO FINAL DEL SOFTWARE**

ESTE CONTRATO DE LICENCIA PARA EL USUARIO FINAL DEL SOFTWARE (EL "CONTRATO") ES UN ACUERDO LEGAL Y VINCULANTE QUE SE CELEBRA ENTRE USTED (PERSONA FÍSICA O JURÍDICA) Y PHILIPS CONSUMER ELECTRONICS B.V., SOCIEDAD DE RESPONSABILIDAD LIMITADA HOLANDESA CON SEDE PRINCIPAL EN GLASLAAN 2, 5616 LW EINDHOVEN (PAÍSES BAJOS) Y SUS EMPRESAS FILIALES (EN ADELANTE , INDIVIDUAL Y COLECTIVAMENTE,"PHILIPS"). ESTE CONTRATO LE OTORGA EL DERECHO DE UTILIZAR CIERTO SOFTWARE (EL "SOFTWARE"), INCLUIDA LA DOCUMENTACIÓN DEL USUARIO EN FORMATO ELECTRÓNICO, QUE LE PUEDE HABER SIDO ENTREGADO DE FORMA INDEPENDIENTE O JUNTO CON UN PRODUCTO PHILIPS (EN ADELANTE EL "DISPOSITIVO") O CON UN PC**.** AL DESCARGAR, INSTALAR O UTILIZAR EL SOFTWARE,ACEPTA Y SE COMPROMETE A QUEDAR VINCULADO POR TODOS LOS TÉRMINOS Y CONDICIONES DE ESTE CONTRATO. SI NO ESTÁ DE ACUERDO CON ESTOS TÉRMINOS Y CONDICIONES, NO DESCARGUE, INSTALE NI UTILICE EL SOFTWARE. SI HA ADOUIRIDO EL SOFTWARE EN UN SOPORTE TANGIBLE (POR EIEMPLO, EN CD). NO HA PODIDO CONSULTAR LA LICENCIA Y NO ESTÁ DE ACUERDO CON ESTOS TÉRMINOS, PUEDE RECIBIR UNA DEVOLUCIÓN TOTAL DEL DINERO PAGADO (SI CORRESPONDE) POR EL SOFTWARE. PARA ELLO DEBERÁ DEVOLVER EL SOFTWARE SIN UTILIZAR JUNTO CON UNA PRUEBA DE COMPRA DENTRO DE LOS 30 DÍAS SIGUIENTES A LA ADQUISICIÓN.

**1. Concesión de licencia.** Este Contrato le concede una licencia no exclusiva, intransferible y no cedible para instalar y utilizar, en el Dispositivo o en un PC (según corresponda), una (1) copia de la versión específica del Software en formato de código objeto, tal y como se establece en la documentación del usuario, y exclusivamente para su uso personal. El Software se considera "en uso" al cargarlo en la memoria temporal o permanente (es decir, la memoria RAM, disco duro, etc.) del PC o del Dispositivo.

**2. Propiedad.** Usted adquiere una licencia sobre el Software, no su propiedad. Este Contrato sólo le concede el derecho de utilizar el Software, pero usted no adquiere ningún derecho, expreso o implícito, sobre el Software, aparte de los especificados en el presente Contrato. Philips y sus licenciantes conservan todos los derechos, títulos e intereses relacionados con el Software, incluidas todas las patentes, derechos de autor, secretos comerciales y cualesquiera otros derechos de propiedad intelectual incorporados al mismo. El Software está protegido por las leyes sobre derechos de autor, disposiciones de tratados internacionales y otras leyes sobre propiedad intelectual. Por lo tanto, salvo en las formas en que se establece expresamente en este documento, usted no puede copiar el Software sin previa autorización por escrito de Philips. La única excepción es la realización de una (1) copia de seguridad del Software para su uso personal.Además, no puede copiar ningún material impreso incluido con el Software, ni imprimir más de una (1) copia de la documentación del usuario proporcionada en formato electrónico. Sin embargo, puede hacer una (1) copia de seguridad de dicha documentación para su uso personal.

**3. Restricciones de la licencia.** Excepto en el caso de que se establezca lo contrario en este documento, no podrá alquilar, vender, ceder, prestar o transferir en manera alguna el Software, ni ceder la licencia sobre el mismo. No podrá, ni permitirá a terceras partes, invertir la ingeniería, descompilar ni desensamblar el Software, excepto en la medida en que la legislación aplicable prohíba la anterior restricción de forma expresa. No retirará ni destruirá ninguna identificación del producto, avisos sobre derechos de autor ni ningún otro aviso o restricción de propiedad que tenga el Software.Todos los avisos sobre derechos de propiedad, marcas comerciales, derechos de autor y derechos restringidos deben ser reproducidos en la copia de seguridad personal del Software. No podrá modificar ni adaptar el Software, incorporar el Software en otro programa ni crear trabajos derivados basados en el Software.

**4.Terminación de funciones concretas.** Puede que el Software contenga componentes de determinado software con licencia, incluido el software con licencia de Microsoft Corporation ("Microsoft"), que implementa la tecnología de administración de derechos digitales de Windows Media. Los proveedores de contenido utilizan la tecnología de administración de derechos digitales de Windows Media ("WM-DRM") para proteger la integridad de su contenido ("Contenido Seguro") y que no se produzcan apropiaciones ilícitas de la propiedad intelectual, incluidos los derechos de autor, sobre dicho contenido. Puede que su Dispositivo también utilice el software WM-DRM para transferir o reproducir Contenido Seguro ("Software WM-DRM"). Si la seguridad de dicho Software WM-DRM se ve comprometida, Microsoft puede anular (por su cuenta o tras solicitud de los propietarios del Contenido Seguro ("Propietarios del Contenido Seguro") el derecho del Software WM-DRM para adquirir nuevas licencias para copiar, almacenar, transferir, visualizar y/o reproducir el Contenido Seguro. La anulación no modifica la capacidad del Software WM-DRM para reproducir contenido no protegido. Cada vez que descargue una licencia de Contenido Seguro, se le enviará una lista del Software WM-DRM anulado a su PC y/o Dispositivo. Junto con dicha licencia, Microsoft también podrá descargar listas de anulación en el Dispositivo en nombre de los Propietarios del Contenido seguro. Estas listas podrán desactivar la capacidad del Dispositivo para copiar, almacenar, mostrar, transferir y/o reproducir el Contenido Seguro. Los Propietarios del Contenido Seguro también pueden solicitarle que actualice algunos de los componentes WM-DRM distribuidos con este Software ("Actualizaciones de WM-DRM") antes de acceder a su contenido.Al intentar reproducir el Contenido Seguro, el Software WM-DRM incorporado por Microsoft le informará sobre la necesidad de realizar una Actualización de WM-DRM y, a continuación, le solicitará su consentimiento antes de descargar dicha actualización. Puede que el Software WM-DRM incorporado por Philips siga el mismo proceso. Si rechaza la actualización, no podrá acceder al Contenido Seguro que requiere la Actualización de WM-DRM; sin embargo, seguirá teniendo acceso al contenido no protegido y a la parte del Contenido Seguro que no requiera actualización. Es posible desactivar las funciones de WM-DRM que implican acceso a Internet, como la adquisición de nuevas licencias y/o la ejecución de Actualizaciones de WM-DRM requeridas.Al desactivarlas, sigue siendo posible ejecutar el Contenido Seguro si se dispone de una licencia válida para dicho contenido almacenada en el dispositivo. Sin embargo, no podrá hacer uso de ciertas funciones del Software WM-DRM que requieren de acceso a Internet, como la posibilidad de descargar contenido que requiera la Actualización de WM-DRM.Todos los derechos sobre los títulos y la propiedad intelectual del Contenido Seguro pertenecen a los propietarios respectivos del Contenido Seguro y pueden estar protegidos por las leyes y tratados sobre derechos de autor u otros tipos de propiedad intelectual. Este Contrato no le otorga ningún derecho de uso sobre dicho Contenido Seguro. **En resumen, si el Software contiene componentes de Microsoft WM-DRM, el Contenido Seguro que desee descargar, copiar, almacenar, visualizar y/o reproducir está protegido por componentes de Microsoft WM-DRM del Software. Microsoft, los Propietarios del Contenido Seguro o los distribuidores del Contenido Seguro pueden denegarle o limitarle el acceso al Contenido Seguro aunque lo haya pagado y/u obtenido. Ni su consentimiento ni el consentimiento o aprobación por parte de Philips resultan necesarios para que ninguno de ellos deniegue, retenga o limite de algún otro modo su acceso al Contenido Seguro. Philips no garantiza que pueda descargar, copiar, almacenar, visualizar, transferir y/o reproducir el Contenido Seguro.**

**5. Software de Fuente Abierta.** (a) Este Software puede contener software sujeto a Condiciones de Fuente Abierta, como se indica en la documentación que acompaña a este Dispositivo. Este Acuerdo no se aplica a dicho software como tal. (b) Entre los derechos de este Acuerdo no se incluye ningún derecho ni licencia de uso, distribución o creación de trabajos derivados del Software de ninguna forma en que el Software pudiera quedar sujeto a Condiciones de Fuente Abierta."Condiciones de Fuente Abierta" hace referencia a los términos de cualquier licencia que, de forma directa o indirecta, (1) cree o pretenda crear obligaciones para Philips relacionadas con el Software o cualquier trabajo derivado del mismo; o bien (2) otorgue o pretenda otorgar a cualquier tercero cualquier derecho o inmunidad que afecte a la propiedad intelectual o los derechos de propiedad de Philips sobre el Software o cualquier trabajo derivado del mismo.

**6. Expiración.** Este Contrato tendrá efecto desde la instalación o el primer uso del Software y expirará (i) a discreción de Philips si no se observa cualquiera de las condiciones de este Contrato; o bien (ii) al destruirse todas las copias del Software y de los materiales relacionados proporcionados por Philips. Sus obligaciones y los derechos de Philips no desaparecen al expirar este Contrato.

**7.Actualizaciones.** Philips podrá, de forma unilateral, realizar actualizaciones del Software y hacerlas disponibles colgándolas en una página Web o por cualquier otro medio o método. Dichas actualizaciones podrán estar disponibles de acuerdo con los términos de este Contrato, o bien la entrega de dichas actualizaciones puede estar sujeta a la aceptación de otro contrato.

**8. Servicios de asistencia.** Philips no está obligado a proporcionar asistencia técnica o de otro tipo ("Servicios de Asistencia") para el Software. Si Philips proporcionara dichos Servicios de Asistencia, éstos se regirían por términos independientes acordados entre usted y Philips.

**9. Garantía limitada de software.** Philips proporciona el Software 'tal cual está', sin ninguna garantía, a excepción de que el Software funcionará sustancialmente de acuerdo con la documentación que se incluye con el mismo, durante un período de noventa (90) días después de la primera descarga, instalación o uso del mismo, lo que primero se produzca.Toda la responsabilidad de Philips y lo único a lo que usted tendrá derecho en caso de incumplimiento de esta garantía será, a discreción de Philips, (i) la devolución del precio pagado por el Software (si corresponde); o bien (b) la reparación o sustitución del Software que no cumpla los términos de la garantía establecidos en este documento, y que deberá ser devuelto a Philips con una copia de su recibo. Esta garantía limitada se será de aplicación si el fallo de funcionamiento del Software está provocado por cualquier accidente, uso incorrecto o aplicación errónea. Cualquier Software que se proporcione en sustitución del anterior dispondrá de una garantía por el tiempo restante del período de garantía original o por treinta (30) días, el que sea mayor. Esta garantía limitada no se aplicará si el Software le ha sido proporcionado de forma gratuita y únicamente para que lo evalúe.

**10. EXCLUSIÓN DE OTRAS GARANTÍAS.** EXCEPTO POR LO ESTABLECIDO ANTERIORMENTE, PHILIPS Y SUS LICENCIANTES NO GARANTIZAN QUE EL SOFTWARE FUNCIONE SIN ERRORES O DE FORMA ININTERRUMPIDA O QUE CUMPLA SUS REQUISITOS. USTED ASUME TODAS LAS RESPONSABILIDADES DERIVADAS DE LA ELECCIÓN DEL SOFTWARE PARA CONSEGUIR LOS RESULTADOS DESEADOS,ASÍ COMO DE SU INSTALACIÓN, SU USO Y DE LOS RESULTADOS OBTENIDOS DEL SOFTWARE. DENTRO DE LOS LÍMITES MÁXIMOS PERMITIDOS POR LA LEY APLICABLE, PHILIPS Y SUS LICENCIANTES DECLINAN CUALQUIER GARANTÍA Y CONDICIÓN, EXPRESA O TÁCITA, INCLUIDAS, SIN ÁNIMO DE EXHAUSTIVIDAD, LAS GARANTÍAS IMPLÍCITAS DE COMERCIABILIDAD,ADECUACIÓN A UN PROPÓSITO CONCRETO Y PRECISIÓN O CUMPLIMIENTO DE RESULTADOS CON RELACIÓN AL SOFTWARE Y AL MATERIAL QUE LO ACOMPAÑA. NO HAY NINGUNA GARANTÍA CONTRA EL INCUMPLIMIENTO. PHILIPS NO GARANTIZA QUE PUEDA DESCARGAR, COPIAR,ALMACENAR,VISUALIZAR,TRANSFERIR Y/O REPRODUCIR CONTENIDO SEGURO.

**11. LIMITACIÓN DE RESPONSABILIDAD.** BAJO NINGUNA CIRCUNSTANCIA NI PHILIPS NI SUS LICENCIANTES SE RESPONSABILIZAN DE DAÑOS EMERGENTES, ESPECIALES, INDIRECTOS, INDICENTALES O PUNITIVOS, INCLUIDOS, SIN ÁNIMO DE EXHAUSTIVIDAD, DAÑOS POR PÉRDIDA DE BENEFICIOS O INGRESOS, INTERRUPCIÓN DE NEGOCIO, PÉRDIDA DE INFORMACIÓN COMERCIAL, PÉRDIDA DE DATOS, PÉRDIDA DE USO U OTRO TIPO DE PÉRDIDA PECUNIARIA, INCLUSO SI PHILIPS O SUS LICENCIANTES HUBIERAN SIDO INFORMADOS SOBRE LA POSIBILIDAD DE TALES DAÑOS. EN NINGÚN CASO, LA RESPONSABILIDAD ACUMULADA DE PHILIPS O DE SUS LICENCIANTES RESULTANTE DEL PRESENTE CONTRATO EXCEDERÁ LA MAYOR CANTIDAD ENTRE EL PRECIO PAGADO POR EL SOFTWARE O CINCO EUROS (5,00 €).

**12. Marcas comerciales.** Algunos de los nombres de producto y de Philips utilizados en este Contrato, en el Software y en la documentación del usuario impresa pueden ser marcas comerciales de Philips, de sus licenciantes o de terceros. Usted no está autorizado a utilizar ninguna de dichas marcas comerciales.

**13.Administración de exportaciones.** Usted acepta no exportar o reexportar, de forma directa o indirecta, el Software a ningún país en el que se requiera licencia de exportación u otra aprobación del Gobierno de EE.UU en virtud de la ley estadounidense de administración de exportaciones o de cualquier ley o norma estadounidense similar, excepto si se ha obtenido dicha licencia o aprobación de exportación con anterioridad.Al descargar o instalar el Software acepta someterse a esta disposición sobre Exportaciones.

**14. Ley vigente.** Este Contrato se rige por las leyes de su país de residencia, no obstante lo que puedan disponer sus normas para conflictos de leyes. Cualquier disputa entre usted y Philips relativa a este Contrato estará sujeta a la jurisdicción no exclusiva de los juzgados y tribunales de su país de residencia.

**15. General.** Este Contrato contiene el acuerdo completo entre usted y Philips, y sustituye a cualquier otra declaración, compromiso, notificación o anuncio realizados con anterioridad en relación con el Software y la documentación del usuario. Si cualquier parte del presente Contrato se considerara no válida, el resto del Contrato seguirá en vigor y con pleno efecto. Este Contrato no afecta a los derechos expresamente reconocidos por ley a cualquiera de las partes que actúe en condición de consumidor.

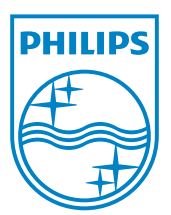